# **IPv6:**

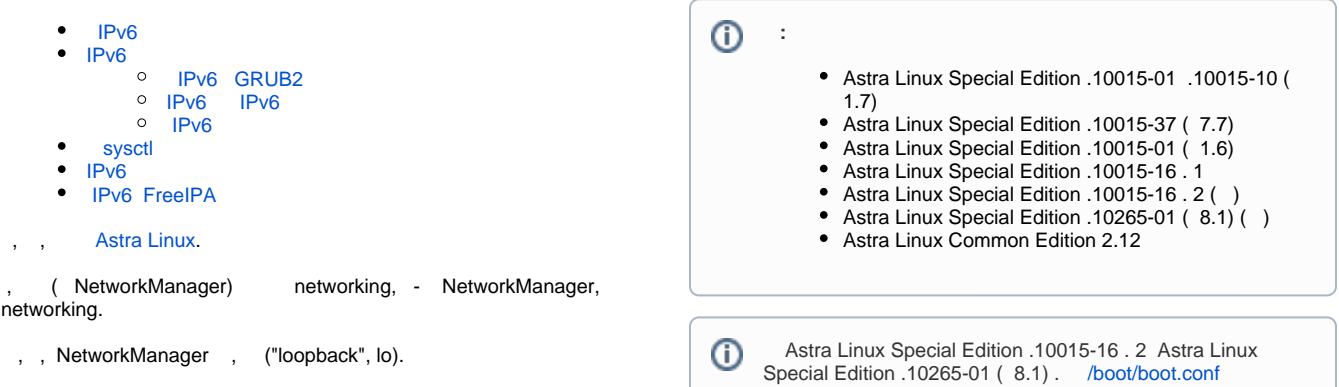

# IPv6

<span id="page-0-0"></span>IPv6 :

ip a | grep inet6 Astra Linux IPv6 networking. IP- IPv6., NetworkManager , networking. ⋒ net.ipv6.conf.all.disable\_ipv6 = 1 ( ) /etc/sysctl.d/999-astra.conf. /etc/sysctl.conf /etc/sysctl.d/ : grep net.ipv6.conf.all.disable /etc/sysctl.\* -r : grep net.ipv6.conf.all.disable /etc/sysctl.\* -r /etc/sysctl.d/999-astra.conf:net.ipv6.conf.all.disable\_ipv6 = 1

## <span id="page-0-1"></span>IPv6

### IPv6 GRUB2

<span id="page-0-2"></span> IPv6, IPv6 NetworkManager networking. IPv6 , IPv6 [\(Samba](https://wiki.astralinux.ru/display/doc/Samba), [FreeIPA Astra Linux\)](https://wiki.astralinux.ru/pages/viewpage.action?pageId=27362143). IPv6 (. ). ⊕ Astra Linux Special Edition .10015-16 . 2 Astra Linux Special Edition .10265-01 ( 8.1) GRUB2 , IPv6 /boot/boot.conf ( cmdline="ipv6. disable=1"). . [/boot/boot.conf](https://wiki.astralinux.ru/pages/viewpage.action?pageId=48758917).

IPv6 /etc/default/grub GRUB\_CMDLINE\_LINUX, "ipv6.disable=1",

⊙

GRUB\_CMDLINE\_LINUX\_DEFAULT="quiet net.ifnames=0 ipv6.disable=1"

/etc/default/grub :

sudo update-grub

 IPv6 networking ( /etc/sysctl.conf /etc/sysctl.d/\*.conf) NetworkManager (/etc/NetworkManager/system-connections/\*) , , , IPv6 (, net. ipv6.conf.eth0.disable\_ipv6 = 1 /etc/sysctl.conf /etc/sysctl.d/\*.conf). FlPv6 .

#### <span id="page-1-0"></span>IPv6 IPv6

.

```
 IPv6 GRUB_CMDLINE_LINUX /etc/default/grub, "ipv6.disable" 1 0:
```
GRUB\_CMDLINE\_LINUX\_DEFAULT="quiet net.ifnames=0 ipv6.disable=0"⊕

/etc/default/grub :

sudo update-grub

. [sysctl](#page-1-2).

#### <span id="page-1-1"></span>IPv6

```
IPv6 Astra Linux (. /etc/sysctl.d/999-astra.conf), IPv6 NetworkManager IPv6. :
```
1. /etc/network/interfaces. networking, NetworkManager , /etc/network/interfaces, :

sudo systemctl mask --now NetworkManager

- 2. NetworkManager "" IPv6: a. " IPv6" ""
	- b. ignore:

```
nmcli con down " 1"
nmcli con mod " 1" ipv6.method ignore
nmcli con up " 1"
```
### <span id="page-1-2"></span>sysctl

```
1. 
, IPv6 :
```

```
a. 
 grub2:
```

```
i. 
 /etc/default/grub GRUB_CMDLINE_LINUX , "ipv6.disable=1", - 0
```
ii. , :

sudo update-grub

- b., grub2. [/boot/boot.conf](https://wiki.astralinux.ru/pages/viewpage.action?pageId=48758917)).
- 2. /etc/sysctl.d/999-astra.conf :

.

 $\bullet$  net.ipv6.conf.all.disable\_ipv6 = 1

net.ipv6.conf.all.disable\_ipv6 = 0 ⊕

> $\bullet$ /etc/sysctl.conf.  $\bullet$ /etc/sysctl.conf, /etc/sysctl.d/\*.

 $/$  ,, eth0, lo-:

net.ipv6.conf.eth0.disable\_ipv6 = 1 ➀ net.ipv6.conf.lo.disable\_ipv6 = 0

3.  $\sim$  1.

 $0:$ 

⊕

sudo sysctl --system

sudo sysctl -p

-p , /etc/sysctl.conf, /etc/sysctl.d/\*.conf .

### <span id="page-2-0"></span> $IPv6$

 $\cdot$ 

```
Astra Linux Special Edition .10015-16 . 2 Astra Linux Special Edition .10265-01 (8.1) IPv6 /boot/boot.conf. IPv6 /boot/boot.conf cmdline="ipv6.disable=1" cmdline="ipv6.disable=0". . /boot/boot.conf.
⊕
IPv6:1., IPv6
                   (/etc/default/grub /boot/boot.conf). :
             a. /etc/default/grub GRUB_CMDLINE_LINUX, "ipv6.disable=1", - 0;
             b.
                  /boot/boot.conf . /boot/boot.conf
    2., IPv6/etc/sysctl.conf, /etc/sysctl.d/* (, /etc/sysctl.d/999-astra.conf).
       \ldots, \; ,\bullet net.ipv6.conf.all.disable_ipv6 = 1
                net.ipv6.conf.default.disable_ipv6 = 1
                net.ipv6.conf.lo.disable_ipv6 = 1
       \mathbf{y} = \mathbf{y}3./etc/default/grub, :
          sudo update-grub
```
 $\overline{\phantom{a}}$ ,  $\overline{\phantom{a}}$ 

## <span id="page-2-1"></span>IPv6 FreeIPA

 $\odot$ () FreeIPA (loopback, lo) IPv6.

 $\frac{1}{2}$ 

```
1. IPv6 :
a., grub2 IPv6,<br>b., /boot/boot.conf. /boot/boot.conf;<br>2. IPv6, lo. net.ipv6.conf.lo.disable_ipv6 = 0 /etc/sysctl.d/999-astra.conf. :
      # Astra sysctl config
            kernel.sysrq = 0fs. suid\_dumpable = 0kernel.randomize_va_space = 2
            net.ipv6.conf.all.disable_ipv6 = 1
            net.py6.config.io.disable\_ipv6 = 03.sudo sysctl --system
```
IPv6 (, NetworkManager), , FreeIPA. ÷,